### **bynavit&**

# A1快速使用指南

## Quick Start Guide

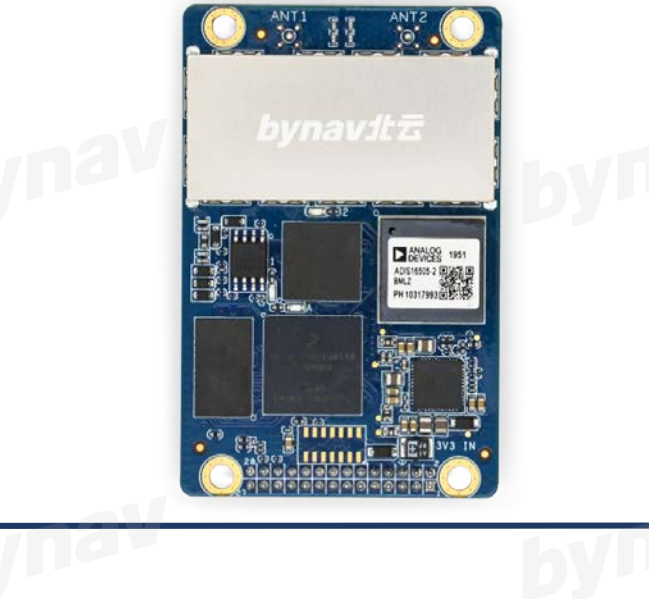

## TE **评估套件** MT2 (定向) 。<br>ANT1 (定位  $right2$  $com<sub>3</sub>$ LAN

**连接方式**

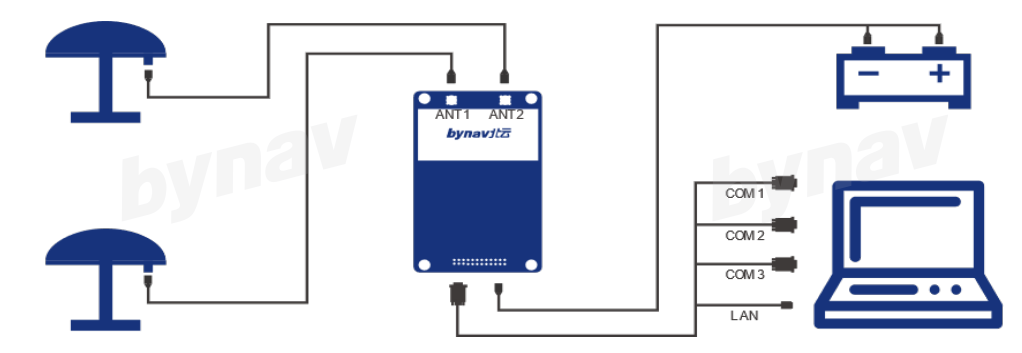

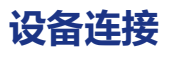

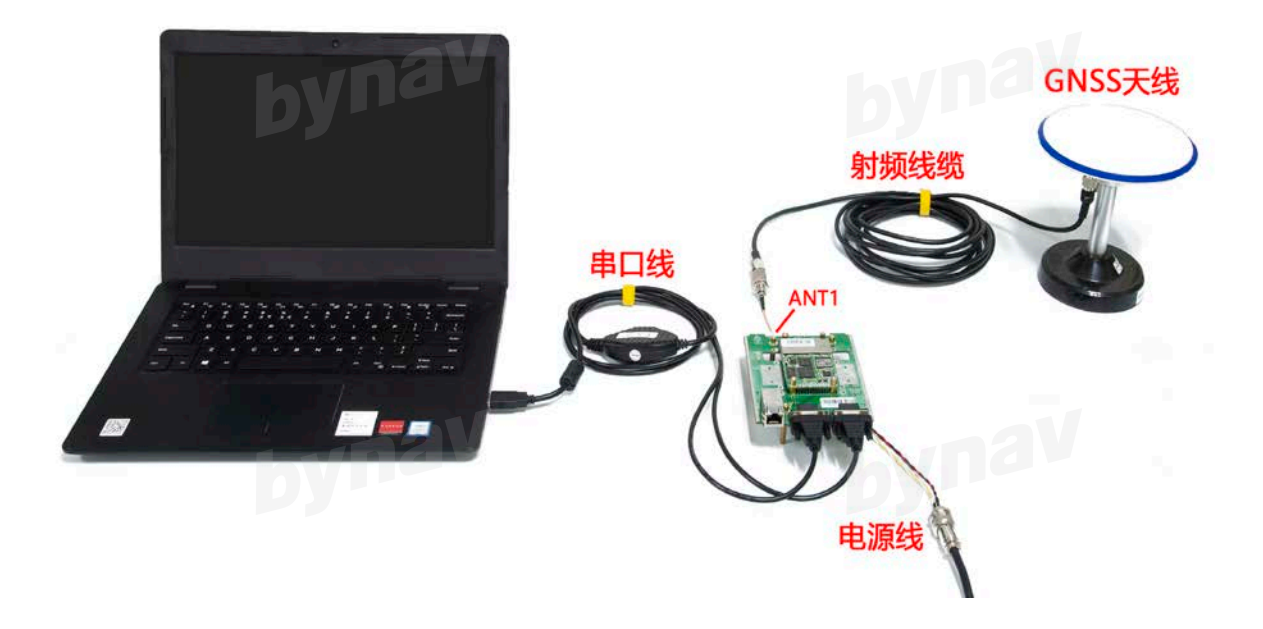

- 将GNSS天线置于无遮挡的环境中,然后使用射频线缆连接A1和天线
- 使用一分二或一分四串口线连接COMM1、 COMM2和电脑
- A1连接电源并通电,检查A1电源指示灯是否常亮

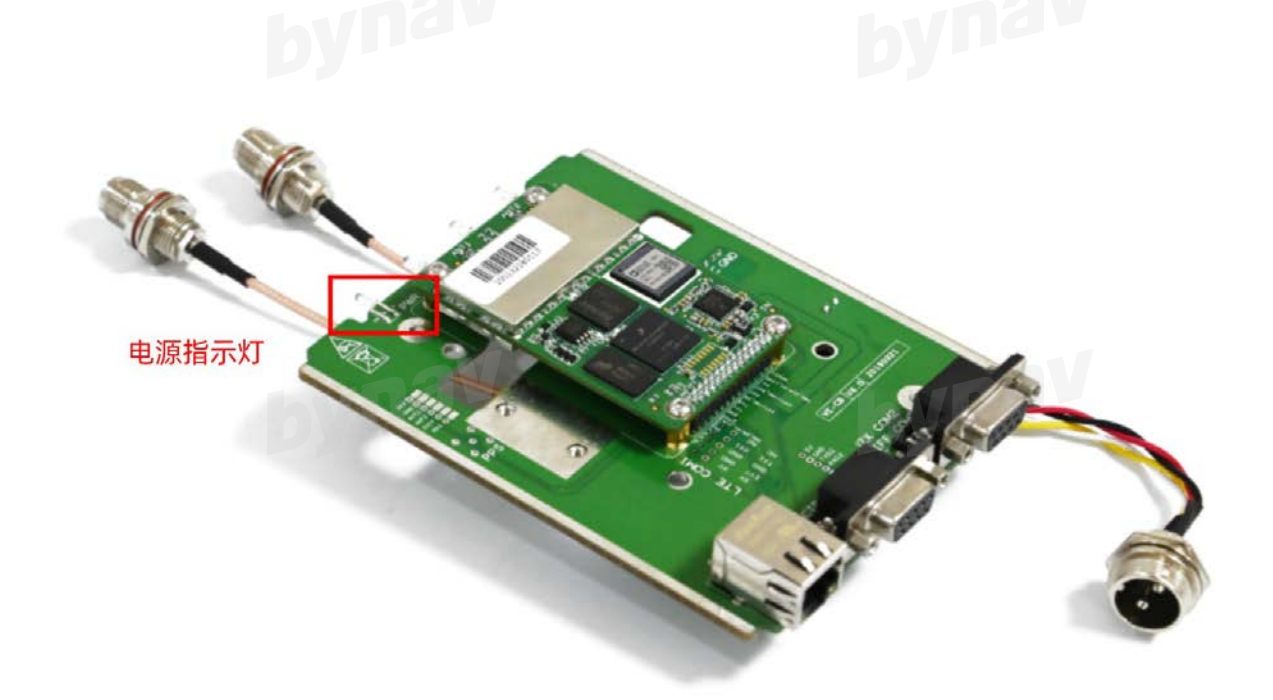

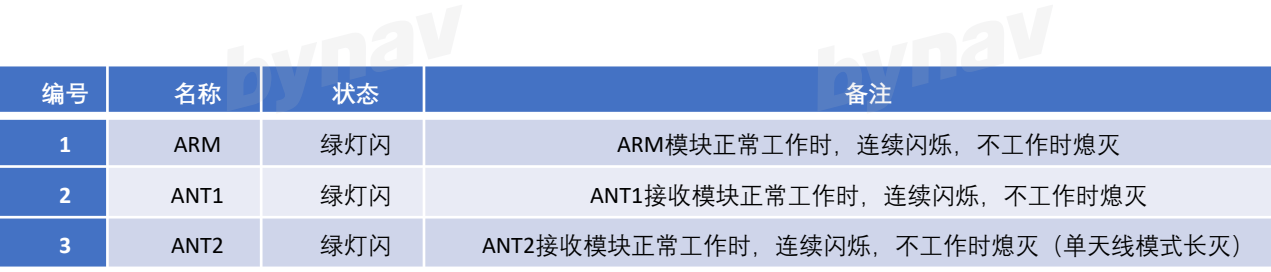

#### **设备通信**

1.确认A1对应的电脑端口,然后可以使用任何串口通信软件与A1的串口建立通信。<br>2.A1的默认串口配置为:<br>• 波特率:115200 下半飞:

2.A1的默认串口配置为:

- 波特率:115200,无校验位,8bit数据位,1bit停止位
- COM3接口协议:IN:BYNAV OUT:BYNAV,COM2接口协议:IN:RTCM OUT:RTCM

#### **输出定位结果**

1.为了使A1能够输出定位结果,需要向A1发送如下指令:

- LOG COM3 BESTPOSA ONTIME 1 #使COM3输出BESTPOSA语句
- **SAVECONFIG A**

2.此时A1定位状态为单点解(伪距差分)

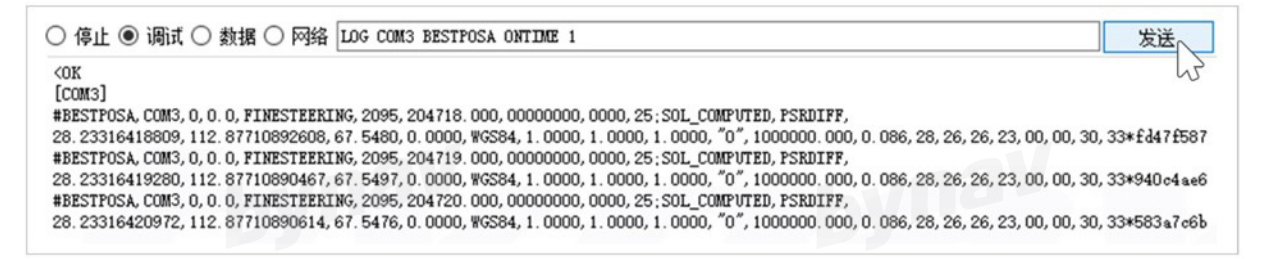

#### 3.如果需要提升定位精度,则应接入差分数据使用RTK定位模式。

• 有关基站搭建和建立数据链路等内容可以参考《[UG017\\_C1\\_](http://www.bynav.com/media/upload/cms_15/UG001_BY682%E7%94%A8%E6%88%B7%E6%89%8B%E5%86%8C_%E5%8C%97%E4%BA%91%E7%A7%91%E6%8A%80.pdf)用户手册》

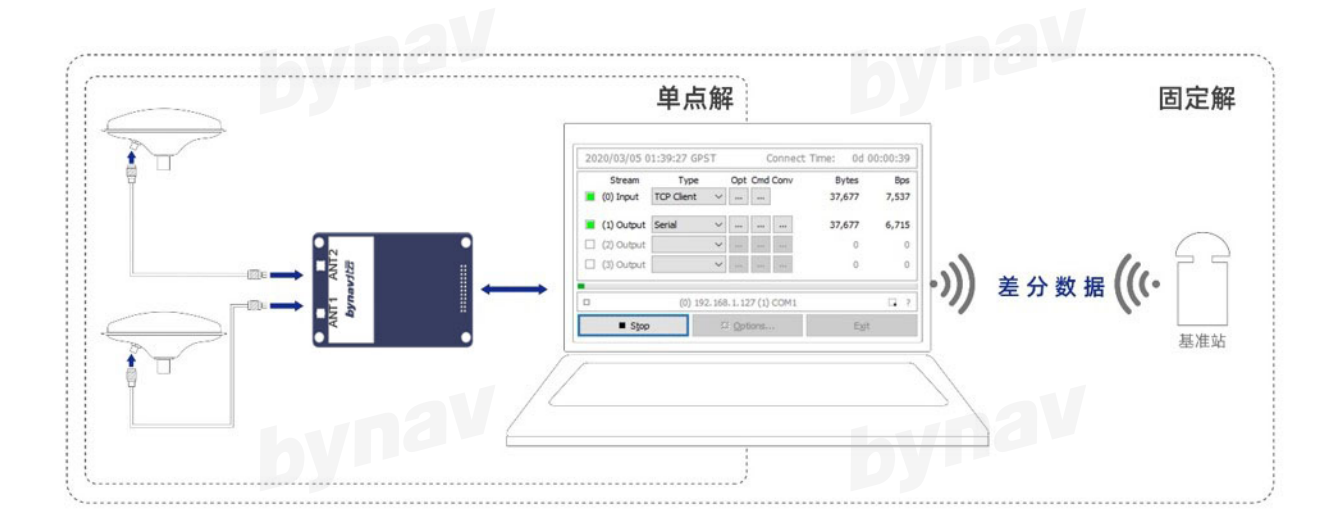

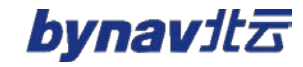

#### **组合导航功能**

1.如果需要使用组合导航相关功能,则必须精确测量并配置A1到双天线的杆臂值。

- 杆臂值是指天线在车体坐标系中相对于整机导航中心的位置
- 可以利用全站仪等专业设备精确测量杆臂值
- 我们的Connect软件提供了专业的[byoffset](http://www.bynav.com/media/upload/cms_15/LargeFile/byoffset_CH_bynav.exe)模块来提供帮助, 其精度通常可达厘米级

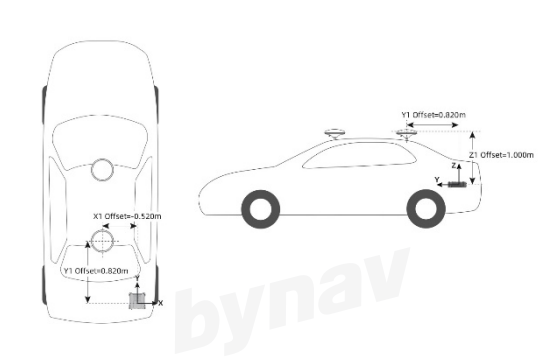

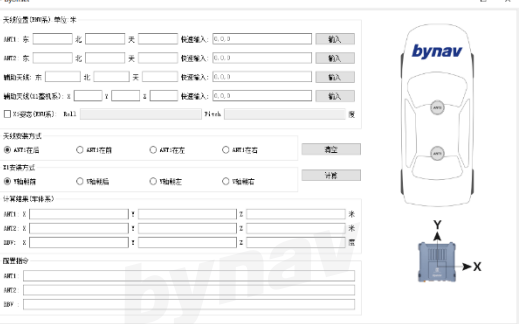

2.如果A1安装在了车辆上,可以通过RBV校准来减少A1安装过程中引入的误差

- RBV是整机坐标系到车体坐标系的旋转欧拉角
- RBV校准的流程简述如下:
- **①** 确认A1已正确配置精确的双天线杆臂值和大致的RBV
- **②** 输入指令 INSCALIBRATE RBV NEW 进行校准
- **③** 输入指令 LOG COM1 INSCALSTATUSA ONCHANGED 报告当前校准过程的状态和估计值
- **④** 尽可能地使车辆在水平地面上沿直线行驶,以此来更快地实现校准,并能避免引入额外的估算误差
- **⑤** 当状态显示为 CALIBRATED 时校准完成,RBV的估计值会自动配置,输入指令 SAVECONFIG 保存配置

○ 停止 ◉ 调试 ○ 数据 ○ 网络 LOG COM1 INSCALSTATUSA ONCHANGED 发送 #INSCALSTATUSA, COM1, 0, 80.0, FINESTEERING, 1880, 317815.012, 02000000, 44f2, 32768; RBV, 0.3310, -0.2570, -1.5140, 0.83600, 0.7340, 1.4260, CALIBRATED, 1\*4ECC1008

3.您可以参考《[UG015\\_A1\\_](http://www.bynav.com/media/upload/cms_15/UG005_X1%E7%BB%84%E5%90%88%E5%AF%BC%E8%88%AA_%E7%94%A8%E6%88%B7%E6%89%8B%E5%86%8C_%E5%8C%97%E4%BA%91%E7%A7%91%E6%8A%80.pdf)用户手册》来获取有关杆臂值和RBV校准的详细说明

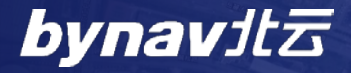

HUNAN BYNAV TECHNOLOGY CO.,LTD

www.bynav.com

电话:073- 8505 8117 邮箱:sales@bynav.com